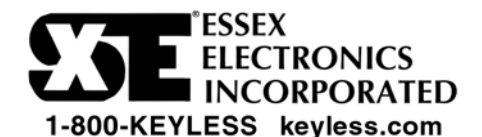

# **KE-1701 User Guide**

*The Worry-Free Keyless Entry® System*

#### 1. How do I use the Keyless Entry System?

#### **How do I unlock my vehicle?**

Your new system is so easy to use. *Simply* enter your personal three to eight digit code on the keypad and presto, the door unlocks.

#### **How do I lock my vehicle?**

To lock the vehicle door from the keypad *Simply* enter Lock Code 559.

#### **How can I remember my code?**

Worried about remembering your code? *Simply* change the code to a number you already know by heart, such as your phone number.

#### **How can I change my code?**

Don't know how to change the code? *Simply* follow the few easy steps listed under changing the Master User Code, or call the installer that put the system in your vehicle for a service call.

We know you will enjoy the *worry-free convenience* of the Essex Keyless Entry Keypad System - no more keys or keyfobs to lose or lock in the vehicle. For further peace of mind, your system also provides memory for 5 Optional User Codes that can be added, changed, or deleted to allow a family member, friend, valet, or mechanic temporary access to the vehicle without having to give out your Master User Code. If you have any questions or comments please contact us at 1-800-keyless or visit our website at www.keyless.com. We'd love to hear from you.

#### 2. How does my system work?

The Essex Keyless Entry Keypad system is designed to provide a convenient method to safely and securely enter your vehicle without using keys or keyfobs. You can also use the keypad to unlock the trunk, open the windows or sunroof, or to actuate other accessories. If your vehicle is equipped with an alarm system, it will be disarmed when you enter a valid entry code. If your vehicle has a keyfob system as well, you can use it or the keypad, whichever your prefer, or whichever is more convenient at the moment.

When you first touch the keypad the keys light up. When you enter your code the door unlocks and the vehicle's interior safety light goes on (if connected by your installer). Each time you press a key successfully the keypad beeps and blinks. If you accidentally make an error during code entry, simply start over with the correct code.

If you want to unlock a power actuated trunk simply press the 7/8 Key on the keypad within 5 seconds of entering a valid code. If you wait until the double beep, or until the keypad lights go out, you will have to start over by entering your personal user code plus the 7/8 Key (or 3/4 Key, or 9/0 Key, depending on how your installer has connected the three Auxiliary Outputs) to open the trunk or actuate another accessory. If 25 invalid digits are pressed in sequence, the system locks out code entry and activates the code tamper alarm by sounding a steady tone and flashing the interior and keypad lights for approximately 30 seconds. Once the alarm stops, you can enter a valid user code to unlock the vehicle.

#### 3. Using Codes

There are two types of Codes available in the KE-1701: The Master User Code (1) and Optional User Codes (5). The Master User Code operates all functions available in the system plus allows you to add, change, and delete Optional User Codes.

#### **How to enter the Master User Code**

**A.** To Unlock the vehicle simply enter your 3 to 8 digit Master User Code

**Note:** The Factory Default Master User Code is 1 3 5 7 9. You or your installer should change this immediately to a personal 3 to 8 digit code. Try using a 7digit phone number for your new Master User Code. **Note:** The keypad on the KE-1701 has 5 keys. Each key represents two digits. The first key can be used as either or both the numeral 1 and the numeral 2 when you are entering a code. Example: The Factory default Master User Code can be described as 1 3 5 7 9 or as 2 4 6 8 0. To the system they are the same 5 digit code. If you want a 1 or a 2 in your Master User Code or in an Optional User Code use the first key to represent both numbers.

## **How to change the Master User Code**

**A**. Locate and press the System Programming Switch

- 4 Rapid Beeps  $\chi$  will sound and you will have 2 minutes to start programming the system.
- **B**. Enter 1 1 1 9 on the keypad
- 3 Rapid Beeps  $2 \times$  will sound

**C**. Within 5 seconds of the 3 Rapid Beeps start entering your new 3 to 8 digit Master User Code. Now wait 5 seconds and listen for 3 Rapid Beeps  $\chi$ , You're done! Try the new Master User Code and the door will unlock. If it doesn't, please read the following paragraph to see if you made an error or skipped a step while programming.

**Note**: When using or programming your system you must make each keystroke within 5 seconds of the previous keystroke or the system will timeout and reset to normal operation. 2 Rapid Beeps signal system reset. If the system resets before you have completed changing the Master User Code, you must start over by pressing the System Programming Switch. 1 Long Beep signals an error has been made during the programming sequence. Don't worry. Start over by pressing the System Programming Switch.

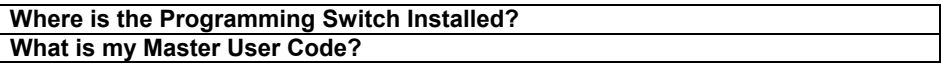

# **Code Padding**

If you feel you are being observed when you enter your code on the keypad you can "pad" your code by entering several random digits before you enter your actual code and still have the door unlock. For instance, if your code is 1 3 9 1 you can enter 5 7 1 3 9 1 and the door will unlock.

#### **What code combinations are restricted**

Codes 559, 557, and 555 are pre-assigned as Lock Codes. There is no harm if everybody knows the Lock Code. However, you can't change a Lock Code so you can't use 559, 557, or 555 as the Master User Code or as an Optional User Code.

Furthermore, you may not program a new Master User Code or Optional User Code that starts with the digits 5 or 6 (Key 5/6). If you want a 5 or 6 at the beginning of your code start with 05 or 06. Example: 05 05 68 (a birth date).

**Caution:** Do not program codes, which are part of other codes (optional or the master code). For example: Master Code of 1-2-3-4-5 and an optional code of 1-2-3. If you do, you will have to press the System Programming Switch and program a new Master User Code.

#### **What code combinations are not recommended**

- Using your ATM PIN number or computer passcodes
- Short codes using the same digit example: 111
- Simple codes example: 123 or 911
- The numbers on your car's license plate

# **How to add Optional User Codes and what they are for**

You can add up to 5 Optional User Codes in your Keyless Entry Keypad System if you wish. What are they for? You might want to have an Optional User Code to give to a family member or a friend if you need to lend them your vehicle temporarily. You can change it or delete it later. You might want another Optional User Code to give to a valet parking attendant or to a smog checker or service mechanic at the dealership. There might be other reasons you need to give someone else access to your vehicle when you are away and are not comfortable leaving a set of keys behind (after all, anyone can get a key copied at the local hardware store). Remember; don't give out your Personal Master User Code instead of an Optional User Code. That way you won't have to worry about changing your own code. **Refer to the KE-1701 User Code Guide Form included with your system for User Code programming steps.**

#### **How to enter a Lock Code**

Enter either 559, 557, or 555 Lock Codes. See the Convenience Code Mode section at the end of this Guide to understand why you might want to use Lock Code 555 instead of Lock Code 559 or 557.

# **4. Using Standard Outputs**

# - **Unlocking and Locking**

Your system has several standard outputs. One output is used to unlock the power door locks and another one is used to lock the door locks. Depending on your type of vehicle and how your installer has hooked up the system, you may be able to unlock only the driver's door or all of the doors.

#### - **Interior Lights**

A standard feature allows your installer to connect an output to activate the interior lights of your vehicle when any valid user code is entered on the keypad. The lights will stay on for about five seconds after the last keystroke is entered.

#### - **Arm Output**

The Arm Output (blue wire) provides a ground when the doors are locked by entering 557 or 559. This can be used to light a flashing LED in the vehicle or provide the ground side for a starter interrupt relay or similar device. If you locked the doors with 555, you can re-lock with 557 or 559 to enable the Arm Output without unlocking first. 559 also causes the keypad to blink every 15 seconds.

#### **- Trunk Unlock**

Some vehicles come with a power lock on the trunk. Your installer can connect any one of three Auxiliary Outputs to the trunk to allow you to unlock the vehicle and then the trunk. Most installers use the optional output which is triggered by pressing the 7/8 Key on the keypad within 5 seconds of entering a valid unlock code. The 3/4 Key or the 9/0 Key could be used instead of the 7/8 Key for the trunk, or to control other devices on your vehicle. If you are using the trunk unlock feature, you will first enter your personal entry code followed by pressing the 7/8 Key to open the trunk.

# **5. Using Auxiliary Outputs**

- Auxiliary Output 3/4 - Press the 3/4 Key within 5 seconds of the last key press of a valid user code. **Note:** This output may be setup to toggle ON/OFF through a programming command for special control applications.

- Auxiliary Output 7/8 - Press the 7/8 Key within 5 seconds of the last key press of a valid user code. Normally connected to the trunk release, if available.

- Auxiliary Output 9/0 - Press the 9/0 Key within 5 seconds of the last key press of a valid user code.

# **6. Special System Setups**

Your system has a special 3-Digit Convenience Code Mode, which can be enabled by the system installer or by following commands listed in the Installer Guide. When the convenience code mode is enabled and the vehicle is locked by using Lock Code 555, every code in the system will now work by entering only the first 3 digits of the code. If you have used 7 or 8 digit codes this can be a handy way to allow a friend or service person to have temporary access by using 3 digits only, and without taking the time to add a new Optional User Code, and without giving away your personal Master User Code. To lock the doors so a full length Unlock Code is required, use Lock Code 557 or 559. Don't forget, you can always add 3-Digit Optional User Codes for use all the time without activating the Convenience Code Mode if you wish.

> Essex Electronics Incorporated - 1130 Mark Avenue Carpinteria, CA 93013 – USA Voice (805) 684-7601 – Fax 805 684-0232 – email: essex@keyless.com

# **KE-1701 User's Code Guide**

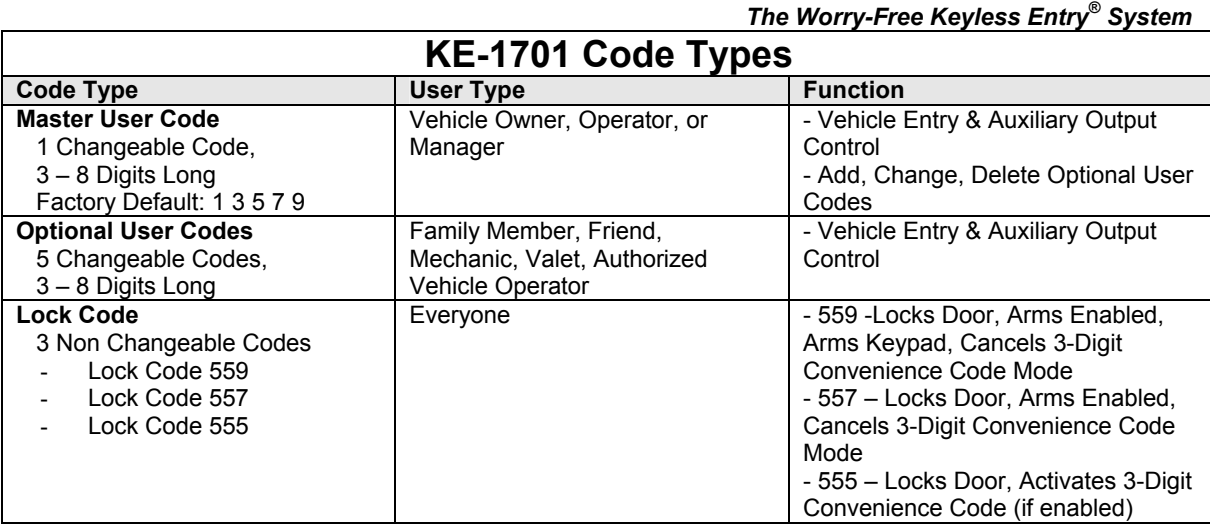

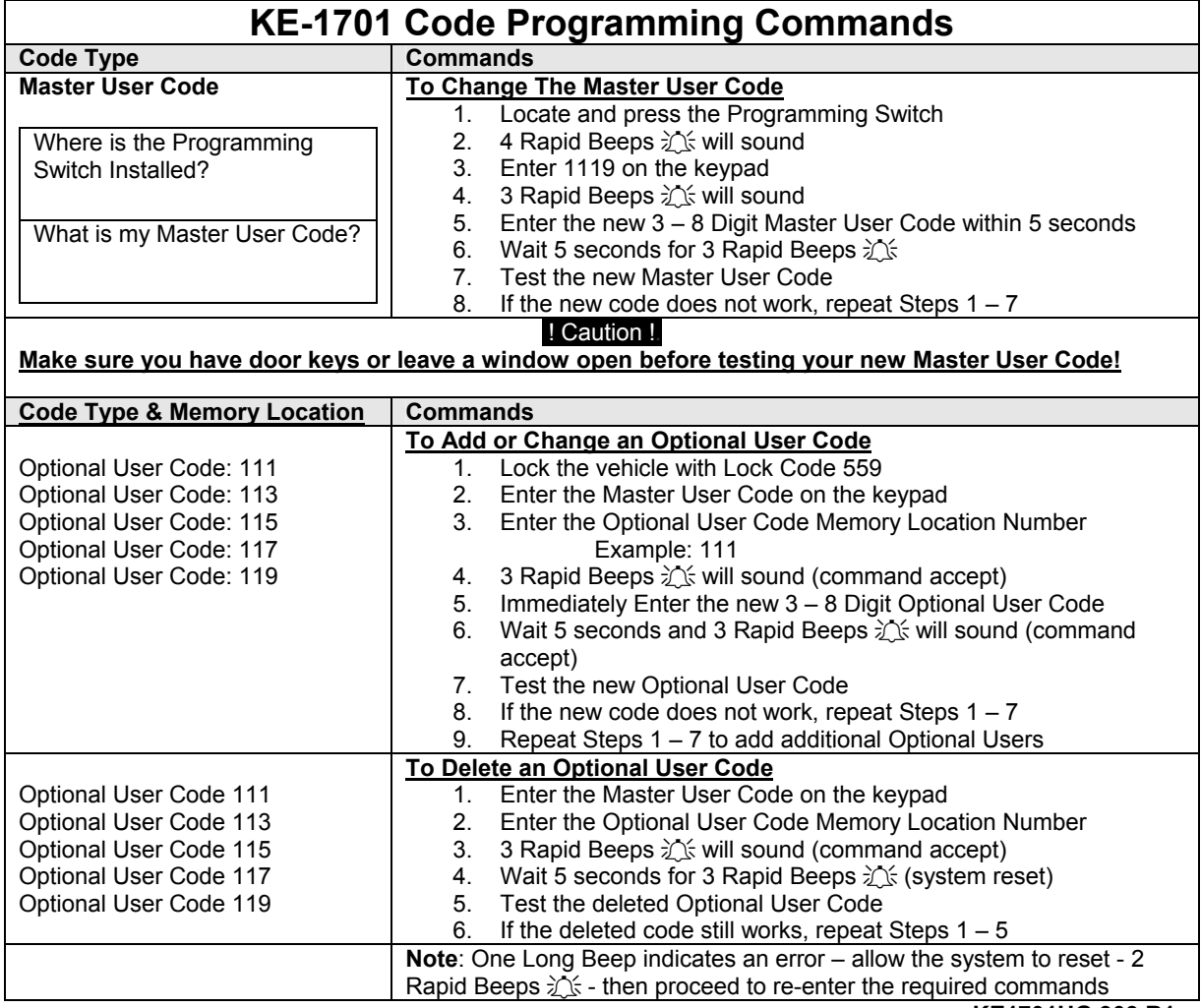

**KE1701UG.903.R1**